# **IAAO eBook Resource Guide**

# **QUICK START SUMMARY**

- 1. Create an Adobe User ID
- 2. Install free reader software on user device(s).
- 3. Purchase IAAO eBook in the IAAO Store.
- 4. Go to IAAO.org My Account (login required) and click on View My E-Books
- 5. Click on book title to download .ACSM file, then run the downloaded file.
- 6. You may be asked to select which reader software to open the eBook in.
- 7. Open reader software and select book to read.

# **FAQs**

## **How do I create an Adobe User ID?**

Go to [Adobe ID Sign Up](https://adobeid-na1.services.adobe.com/renga-idprovider/pages/create_account?client_id=SunbreakWebUI1&callback=https%3A%2F%2Fims-na1.adobelogin.com%2Fims%2Fadobeid%2FSunbreakWebUI1%2FAdobeID%2Ftoken%3Fredirect_uri%3Dhttps%253A%252F%252Faccounts.adobe.com%252F%2523from_ims%253Dtrue%2526old_hash%253D%2526api%253Dauthorize%2526reauth%253Dforce%26scope%3DAdobeID%252Copenid%252Csunbreak%252Cacct_mgmt_webui%252Cgnav%252Cadditional_info.account_type%252Csao.cce_private%252Ccreative_cloud%252Cread_countries_regions%252Cupdate_profile.password%252Creauthenticated&client_redirect=https%3A%2F%2Fims-na1.adobelogin.com%2Fims%2Fredirect%2FSunbreakWebUI1%3Fclient_redirect%3Dhttps%253A%252F%252Faccounts.adobe.com%252F%2523from_ims%253Dtrue%2526old_hash%253D%2526api%253Dauthorize%2526reauth%253Dforce&denied_callback=https%3A%2F%2Fims-na1.adobelogin.com%2Fims%2Fdenied%2FSunbreakWebUI1%3Fredirect_uri%3Dhttps%253A%252F%252Faccounts.adobe.com%252F%2523from_ims%253Dtrue%2526old_hash%253D%2526api%253Dauthorize%2526reauth%253Dforce%26response_type%3Dtoken%26scope%3DAdobeID%252Copenid%252Csunbreak%252Cacct_mgmt_webui%252Cgnav%252Cadditional_info.account_type%252Csao.cce_private%252Ccreative_cloud%252Cread_countries_regions%252Cupdate_profile.password%252Creauthenticated&display=web_v2&locale=en_US&relay=9f7d1a6e-f4b6-40ef-82f9-bb56ab4ab22b&flow=true&flow_type=token&idp_flow_type=login&reauthenticate=force&dc=false&eu=false) (Supported browsers: Internet Explorer 9 or higher, Safari, Mozilla FireFox; Not supported: Google Chrome)

Follow the on-screen prompts.

Be sure to record your new Adobe Account ID and password in a safe place.

## **How do I install reader software on my devices?**

Depending on the device (PC, laptop, tablet), you need to download and install appropriate reader software. This should be done before you download your eBook.

For *iOS and Windows*® enabled computers, downloa[d Adobe Digital Editions \(](http://www.adobe.com/products/digital-editions/download.html)recommended) reader software. The download is free and will allow you to organize and read IAAO eBooks and other eBooks available through the IAAO Library. Adobe will prompt you to create an Adobe ID and password (see How do I create an Adobe User ID? above).

Other free, compatible readers that work with Adobe Digital Rights management products are [Bluefire](http://www.bluefirereader.com/bluefire-reader.html)  [Reader](http://www.bluefirereader.com/bluefire-reader.html) (Apple iOS, Android, Windows) [Kobo eBooks,](https://store.kobobooks.com/p/apps) (Apple iOS, Android, Windows) *[Aldiko book reader](http://www.aldiko.com/)* (Apple iOS, Android) [NeoSoar eBooks](http://www.neosoar.com/home/2012/05/23/neosoar-ebooks-pdf-epub-reader/) (Apple iOS, Android, Windows) *[Universal Book Reader](http://www.mobisystems.com/android/ub-reader/)* (Android).

For mobile devices and tablets, visit the Apple store or Android store to download reader apps. A complete list o[f compatible software readers](http://blogs.adobe.com/digitalpublishing/supported-devices) and reader devices is available at Adobe. Check product literature for minimum system requirements.

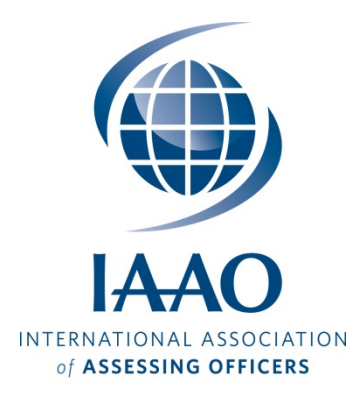

Valuing the World

#### **Will IAAO eBooks work with my devices?**

IAAO eBooks work with most PCs (Windows and Apple iOS products) and many mobile devices including iPads, Android tablet devices, and the Barnes & Noble Nook. IAAO eBooks use the industry standard Adobe PDF format and Adobe Digital Rights Management (DRM). **You can download a FREE eBook to test your reader. Go to the IAAO Store=>E-Books and select** *State Roll Call* **then proceed to the checkout instructions below.**

**Important:** *IAAO eBooks are not compatible with Kindle devices due to restrictions imposed by Amazon.* For a list of supported devices go to:

<http://blogs.adobe.com/digitalpublishing/supported-devices>

#### **How do I purchase an IAAO eBook?**

Using any browser-enabled device, go to the  $\text{IAAO.org} \text{--} \text{Store} \text{--} \text{E-Books}$  online IAAO Store and click on the eBooks product category. Select an eBook product and click on "Details" to find out more and enable purchasing. To make a purchase, click "ADD TO CART." To complete the transaction, click "VIEW CART/COUPONS/CHECKOUT" and follow the on-screen prompts.

#### **How do I download an eBook?**

Once you have made an eBook purchase, a link will be made available in your IAAO online account. To access [My Account \(](http://www.iaao.org/profile/login.aspx?page=/profile/myaccount.aspx?hkey=77c9a2d1-ba33-4f24-9e7c-2d9e316e7422)login required), go to [IAAO.org](http://www.iaao.org/) in your browser and click on "Sign In" at the top right of the home page. Once you are logged click on "My Account" at the top right of the home page, then under "What would you like to do?" click on ["View My E-Books"](http://www.iaao.org/profile/myebooks.aspx) Your eBook purchases will be listed there. Click on an eBook title to download the eBook installer. An Adobe Content Server Message file, "URLLLink.acsm," will be downloaded to your device. Opening (double-clicking) the file will transfer the eBook to your device (this may happen automatically or you may be prompted to choose an installed reader). Once downloaded, IAAO eBooks can generally be transferred from your PC to other devices or directly downloaded from My Account.

#### **How do I transfer eBook to dedicated readers?**

For Nook, Kobo and other dedicated reader devices

- You can transfer eBooks that have been downloaded to a Windows PC or Mac PC (see device documentation for transfer methods).
- Here are some other resources:
- [Barnes & Noble Nook Support](https://help.barnesandnoble.com/app/answers/detail/a_id/183/kw/Adobe%20DRM)
- [Nook Authorization](https://help.barnesandnoble.com/app/answers/detail/a_id/877/kw/Adobe%20DRM)
- [How to transfer, YouTube](https://www.youtube.com/watch?v=t0NX4cZ0BgU)
- [Kobo Support 1](https://www.kobo.com/help/en-US/article/3174/adding-books-to-your-kobo-ereader)
- [Kobo Support 2](https://www.kobo.com/help/en-US/article/3501/using-adobe-digital-editions)

Kindle devices are not supported due to restrictions imposed by Amazon.

#### **Can I read my eBook on more than one device?**

IAAO allows you to transfer or download eBook products on up to six reader devices or reader software applications. Be sure to check the [device compatibility reference list](http://blogs.adobe.com/digitalpublishing/supported-devices) to see which devices are compatible. You will be required to log in with your Adobe ID in order to activate your new book on each device or application.

#### **How do I navigate within my eBooks?**

All IAAO eBooks contain links within the Table of Contents and the Index. Reader software generally also includes a Table of Contents that is created from links within the file. Hyperlinks within the text have been made active wherever possible. Right and left arrow keys advance the pages in the desired direction. Devices with touch screens will advance pages by tapping on the right or left side of the page or swiping the page in the desired dierection.

#### *Windows and Apple iOS PCs*

Launch Adobe Digital Editions reader software. Select the eBook from the Library Bookshelf and double-click or click the Read button to open it. Pages can be advanced using the keyboard right and left arrow keys, page up and page down keys, or the up and down arrow keys. The Table of Contents in the Navigation Panel can be used to access major sections. The "Find" box can also be used to easily navigate to specific terms.

#### *Tablets and mobile devices*

.

Functionality and navigation are affected by the specific device and the reader software used. Most tablets and mobile devices will support page navigation using touch. Readers are encouraged to try different reader products to determine which one best suits their needs.

**I am experiencing delays when I click on links in my eBook. How quickly do eBook links work?** Occasionally, eBook links will take longer to work depending on system configuration and the reader software being used. If you are not satisfied with response times, y**ou can download a FREE eBook to test your reader. Go to the IAAO Store=>E-Books and select** *State Roll Call***.**

**I have two reader applications installed. I can only load my eBook into one of them. What do I do?** All reader devices have a default application setting that determines which reader will open a downloaded eBook. Go to the application settings to remove or reset the default. This will allow the user to choose which application opens the eBook.

For general questions about the reader, e-mail [Chris Bennett.](mailto:bennett@iaao.org?subject=eBook%20question) For questions on purchasing contact [Mike](mailto:ardis@iaao.og?subject=eBook%20purchase%20question)  [Ardis.](mailto:ardis@iaao.og?subject=eBook%20purchase%20question) Questions regarding specific reader software should be referred to the software vendor.

#### **Helpful Links**

Digital [Editions Help](http://helpx.adobe.com/digital-editions.html) [Download eBooks|Adobe Digital Editions](http://helpx.adobe.com/digital-editions/kb/download-ebooks-digital-editions.html) *[Aldiko book reader](http://www.aldiko.com/)* (Apple iOS, Android) *[Universal Book Reader](http://www.mobisystems.com/android/ub-reader/)* (Android) [Bluefire Reader](http://www.bluefirereader.com/bluefire-reader.html) (Apple iOS, Android, Windows) [NeoSoar eBooks](http://www.neosoar.com/home/2012/05/23/neosoar-ebooks-pdf-epub-reader/) (Apple iOS, Android, Windows) [Kobo eBooks,](https://store.kobobooks.com/p/apps) (Apple iOS, Android, Windows) A complete list o[f compatible software readers](http://blogs.adobe.com/digitalpublishing/supported-devices) and reader devices is available at Adobe.

IAAO does not endorse or provide technical support for specific reader applications.